## **Direction de la Coordination Statistique et des Relations**

Internationales Unité de la Coopération Technique Internationale Division Appui & Méthodes Statistiques pour le Développement

**NOTE**

Dossier suivi par : SCHILTZ Charlotte Tél. : +33 (0) 1 41 17 66 57 Fax : +33 (0) 1 41 17 66 52 Mél : charlotte.schiltz@insee.fr

Paris, le vendredi 29 août 2008 N° / DG75-D320 /

# **SEMINAIRE SUR LES COMPTES NATIONAUX ET L'ANALYSE DES AGREGATS MACRO ECONOMIQUES**

## **BAMAKO, DU 15 AU 19 SEPTEMBRE 2008**

## **Session 3**

# **Procédure de validation des résultats des comptes nationaux :**

## **Etude de cas avec les comptes réalisés sous ERETES**

**Charlotte SCHILTZ, Equipe Technique ERETES** 

TIMBRE DG75-D320 - 18 bd Adolphe Pinard - 75675 PARIS CEDEX 14 - FRANCE - www.insee.fr

Tél. standard : + 33.(0)1.41.17.50.50 - N° SIRET : 120 027 016 00019 - Code APE : 84.11Z - Service Insee Contact : + 33 (0) 825 889 452 - (0,15 euro/mn)

L'objectif de ce texte est de passer en revue les possibilités de contrôles offertes par le module ERETES, afin de permettre aux utilisateurs d'en tirer le meilleur profit dans leur travail quotidien. Mais la présentation en séance se limitera à quelques points particulièrement complexes, importants, ou nouveaux.

#### **0. Le contrôle des nomenclatures**

*On y accède par le menu « Fichier/Outils ERETES/ Gestion des nomenclatures », puis « Contrôle »* 

Cet outil crée un fichier qui liste les contrôles effectués et dit pour chacun d'eux si la nomenclature est « OK », ou pas. Si ce n'est pas le cas, il donne la liste des lignes de chaque table en erreur.

#### **I. Les outils de contrôle global**

*On y accède par l'icône « Outils de contrôle » de l'écran d'accueil* 

#### **1. Contrôle de la cohérence globale de la base**

Cet outil est peu utilisé, surtout par les équipes qui ne complètent pas les équilibres ressources emplois à prix de base : dans ce cas, il rapporte en effet de très nombreuses incohérences, dues pour la plupart à des déséquilibres sur les prix de base, les taxes ou les marges. Les utilisateurs préfèrent donc en général utiliser les synthèses par produits et par branches, qui permettent le même type de contrôle au niveau 1 des nomenclatures.

Cependant, cet outil peut être très utile pour un contrôle au niveau fin. Il suffit pour cela de respecter deux règles :

- Ne demander qu'un seul type de contrôle à chaque rapport : produits en valeur, puis produits en volume, puis branches. Cela permet de réduire le temps nécessaire à la création de chaque rapport.
- Exporter chaque rapport sous Excel, puis utiliser le filtre automatique pour éliminer les contrôles qui ne sont pas pertinent dans votre cas. Par exemple, les utilisateurs qui ne bouclent pas les ERE à prix de base pourront supprimer toutes les lignes des rapports concernant ces ERE à prix de base.

## **2. Contrôle des filières**

Autre contrôle peu utilisé, en premier lieu parce que de nombreuses équipes n'ont pas défini de filières (ou ont abandonné celles qu'ils avaient définies au début de leurs travaux). Il faut dire que l'obligation d'élaborer des ERE en quantités pour pouvoir définir des filières utilisant des coefficients physiques est une contrainte forte, qui décourage beaucoup d'utilisateurs.

Sinon, l'outil lui-même est simple d'utilisation : à l'appel de chaque filière, il compare les valeurs figurant dans la base aux valeurs calculées à l'aide des coefficients. Le jeu d'essai donne un exemple d'utilisation de ce contrôle dans son exercice sur la filière « Riz ».

#### **3. Contrôle de la cohérence « Modes de production / Secteurs »**

Ce contrôle a été créé en même temps que l'outil de passage des modes de production aux secteurs institutionnels. Il est à mon avis mal connu, et sous-utilisé.

On rappellera d'abord le principe de l'outil de passage des modes de production aux secteurs institutionnels :

 Dans la table des modes de production, on associe à chaque mode un ou deux secteurs institutionnels ;

- Si l'utilisateur a attribué un qualificatif secteur à une donnée, celui-ci n'est **jamais** modifié,
- Sinon, dans les modes associés à un seul secteur, appelés « modes simples », si une donnée n'a pas d'attribut « secteur institutionnel » (crédité si son attribut méthodologique est « 1 », débité si l'attribut méthodologique est « 2 »), ERETES lui affecte automatiquement le secteur institutionnel associé à ce mode de production ;
- Les modes associés à deux secteurs, dits « modes complexes », permettent d'accéder à l'outil de répartition par secteur, qui propose une ventilation entre ces deux secteurs sur la base de ratios de partage chargés dans la base par l'utilisateur.

Un contrôle est associé à cet outil : il vérifie que chaque donnée d'un mode de production appartient bien à un secteur institutionnel avec lequel ce mode de production est en correspondance. Il donne la liste des couples « Mode de production X Branche » où ce n'est pas vrai, et si on sélectionne l'un de ces couples, affiche la liste des données économiques concernées.

## **II. Les tableaux de synthèse**

*On y accède par l'icône « Tableaux de travail » de l'écran d'accueil* 

## **1. La synthèse par produits**

## **2. La synthèse par branches**

Ces deux contrôles sont bien connus et très utilisés, il n'est donc pas nécessaire de les décrire en détail. Par contre, certains utilisateurs ignorent qu'on peut les utiliser pour créer des tableaux de synthèse des indices de prix, de volume, ou de valeur des branches et des produits.

Il faut pour cela générer d'abord les tableaux de l'année N à prix courants et à prix constants, et ceux de l'année N-1 à prix courants. Tous ces tableaux restent ouverts en premier plan, on peut le vérifier par le menu « Fenêtre ». On peut alors accéder à l'option « Indices » du menu « Fichier / Nouvelle synthèse », et choisir entre indice de volume, de prix ou de valeur.

#### **3. La synthèse par opérations**

Elle permet d'afficher les opérations de répartition (hors opérations appartenant au TRE, donc à partir du 0D4 : revenus de la propriété) sous la forme d'un compte en « T » : emplois de chaque secteur de niveau 1 à gauche, ressources de chaque secteur à droite. L'utilisateur peut y choisir les niveaux et sous-niveaux d'opération qu'il souhaite afficher.

Le menu « Outils / Contrôle » permet alors de vérifier l'équilibre de chaque ligne de la synthèse, et colore en vert toutes les lignes déséquilibrées. Donc, si l'administrateur de la base souhaite vérifier rapidement l'ensemble de ces équilibres, il lui suffit d'appeler successivement toutes les opérations de niveau 1, en demandant l'affichage jusqu'au niveau 5, puis de les contrôler.

#### **4. La synthèse par secteur**

Elle propose deux contrôles implicites :

 L'option « Analyse par sous-secteur » affiche une colonne « Non ventilé », qui permet de vérifier que toutes les données économiques ont bien été qualifiées au niveau de détail prévu par la nomenclature des secteurs institutionnels. Si ce n'est pas le cas, cette colonne « non-ventilé » fera apparaître toutes les données dont l'attribut secteur n'est pas assez détaillé.

Donc, n'oubliez pas d'appeler la synthèse du secteur « 0S1 : Economie nationale » au niveau 1 : il n'est pas rare que des données sources soient qualifiées initialement à ce niveau.

 L'autre contrôle apparaît lorsque la base comprend des secteurs « contrôlés », qui sont des secteurs dont les données « source » sont équilibrées. Pour garantir le maintien de cet équilibre comptable initial, chaque modification des données sources d'un secteur contrôlé crée un enregistrement de contrepartie dans la poste restante, enregistrement qu'il faudra affecter à une autre opération. Dans ce cas, la colonne « Poste restante » de la synthèse par secteur fera apparaître celles de ces contreparties qui n'ont pas été affectées à une opération.

## **5. Le TEI**

Il ne sera cité ici que pour mémoire, car c'est un tableau bien connu. Il propose deux contrôles :

- Le calcul des totaux, qui permet entre autres de vérifier le calage entre offre et demande de CI,
- Le contrôle de cohérence « Ecran / base », qui permet de s'assurer que les travaux faits à l'écran ont bien été enregistrés dans la base de données.

#### **III. Les extractions et chargements**

*On y accède par l'icône « Outils d'extraction » de l'écran d'accueil* 

Ces outils sont bien connus, on se contentera donc ici de donner pour chacune des extractions l'objectif principal du contrôle et le schéma du (des) tableau(x) croisé(s) dynamique(s) qui permettent de le réaliser. Cela sera sans doute utile aux nouveaux utilisateurs…

Mais bien sûr, cette présentation n'est pas exhaustive : pour chaque extraction, il peut exister d'autres contrôles, qui se basent sur d'autres tableaux que ceux présentés ici.

#### **1. Commerce extérieur**

Il s'agit de vérifier que la ventilation par produit des imports, puis des exports, est cohérente avec le montant enregistré par la Balance des paiements et le Compte du Reste du Monde.

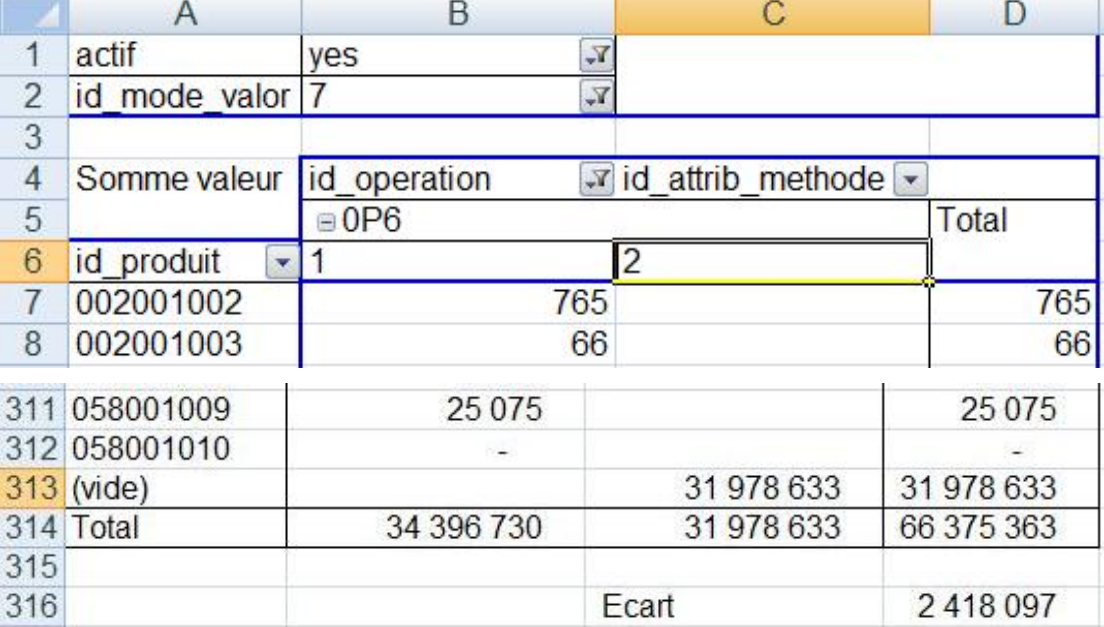

Attention ! S'il y a un écart (dû par exemple à une estimation de la contrebande faite dans les ERE) et qu'on souhaite corriger les données du Compte du Reste du Monde, on ne pourra le faire qu'en corrigeant puis rechargeant les données que l'on a extraites pour faire le tableau : il n'existe pas d'autre moyen d'accéder à ces données, car les synthèses par secteurs ne permettent pas de modifier le contenu de la base.

## **2. Consommation intermédiaire**

Cette extraction permet de travailler l'équilibre entre offre et demande de CI au niveau le plus fin des nomenclatures, alors que le TEI ne propose cette synthèse qu'au niveau 1. Mais elle permet aussi d'introduire des variables complémentaires dans le tableau : ici par exemple, on a introduit le secteur institutionnel débité dans le filtre de page.

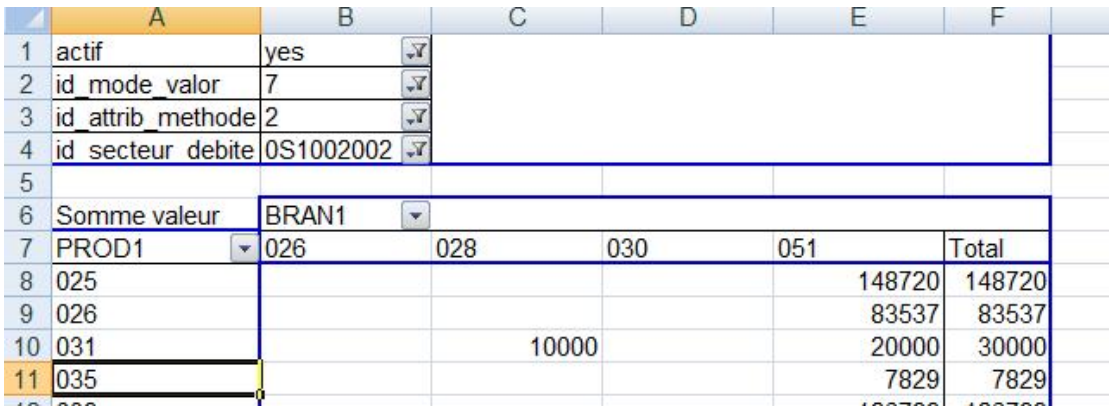

Cela a permis de vérifier pour chaque secteur la cohérence de la ventilation par branche entre CI et production : dans ce cas, il y avait une incohérence, ce que montre le tableau du paragraphe suivant.

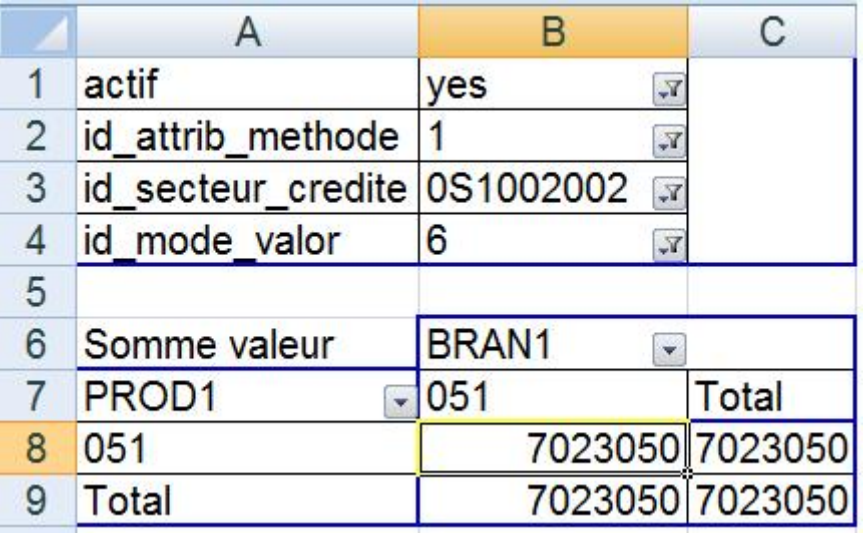

#### **3. Production**

Pour le secteur 0S1002002, il existait donc des CI dans des branches où n'existait pas de production : cette incohérence doit être corrigée.

Le travail transversal sur la production permet également de travailler la matrice de production.

## **4. Consommation finale (y compris non marchande)**

Cette extraction permet de vérifier que la consommation par produit de l'ERE (attribut méthodologique 1) est bien égale à celle des comptes de secteurs (ménages, APU, ISBL, avec attribut méthodologique 2). Il ne faut pas oublier de mettre l'opération comme filtre de page pour faciliter le contrôle.

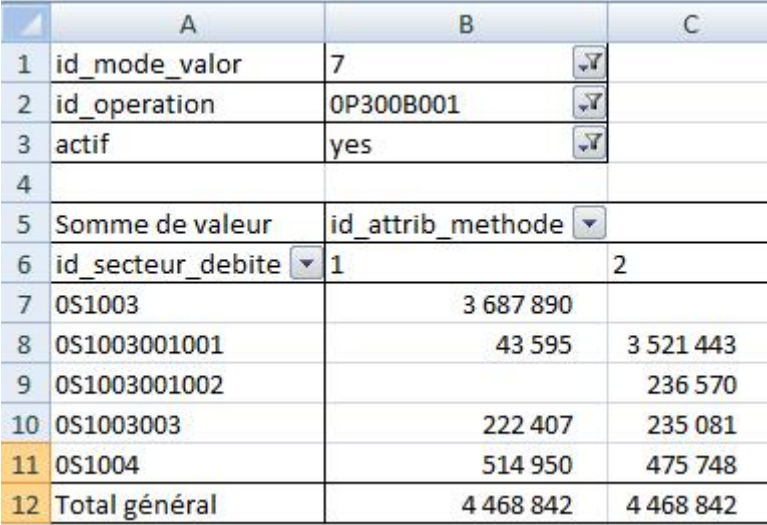

Ici, on corrigera la consommation des ménages, mais on ne cherchera pas en général à ventiler la FBCF produit attribuée au secteur administration (0S1003) entre ses soussecteurs. Attention ! S'il y a un écart et qu'on souhaite corriger les données du Compte de secteur, on ne pourra le faire qu'en corrigeant puis rechargeant les données que l'on a extraites pour construire le tableau croisé.

**5. Marges de commerce** 

## **6. Marges de transport**

Pour ajuster (et recharger dans la base) la valeur négative enregistrée dans les marges des branches commerce et transport (afin d'annuler le double compte sur les marges que produit la comptabilisation des emplois à prix d'acquisition).

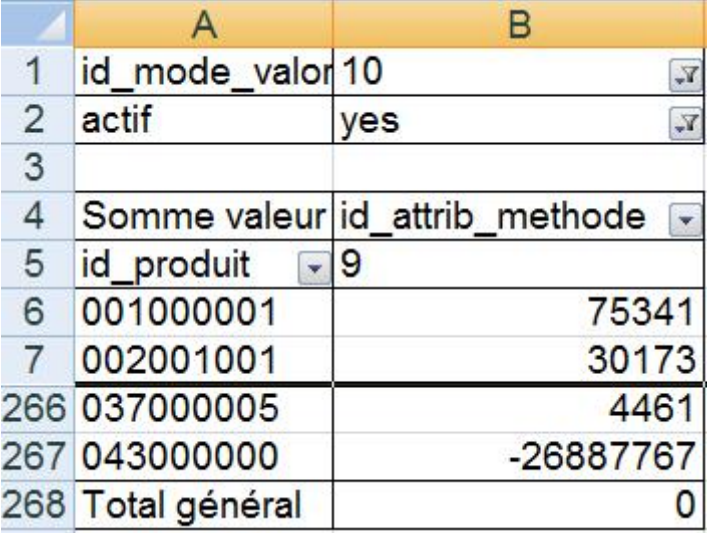

Ici, le « 043000000 Commerce » est correctement ajusté.

## **7. FBCF**

Cette extraction permet de construire la matrice de la FBCF qui croise secteur débité investisseur et produit d'équipement. Dans l'exemple donné ci-dessous, on a créé un champ « produit de niveau 1 » pour faciliter et accélérer l'analyse.

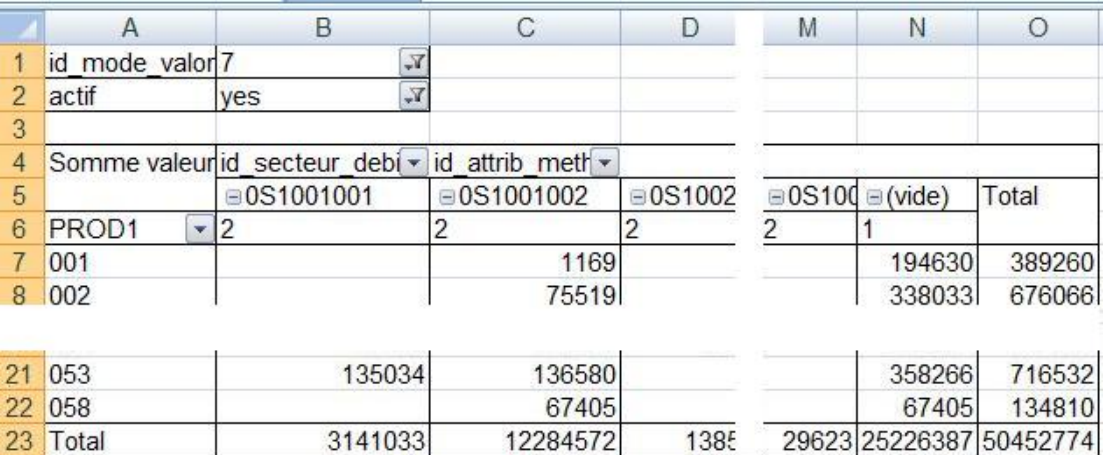

Dans cet exemple, on a simplement contrôlé que la somme des données par secteur (attribut méthodologique 2) est égale à la somme des données sans attribut secteur (« vide »). Donc, on a équilibré les marges de la matrice sans chercher à arbitrer complètement l'intérieur du tableau : on n'a donc pas ventilé par produit les investissements de chaque secteur, mais seulement le total de la FBCF.

Il est bien sûr toujours possible (et même recommandé) de faire une matrice complète, si on dispose de l'information nécessaire. Mais ce n'est malheureusement pas toujours le cas…

#### **8. Emploi**

Cette extraction permet de construire la matrice de l'emploi. Cela permet en particulier de vérifier que toutes les données sources ont bien été traduites en mode de valorisation « 31 : quantité de travail » (équivalent temps plein ou nombre d'heures travaillées).

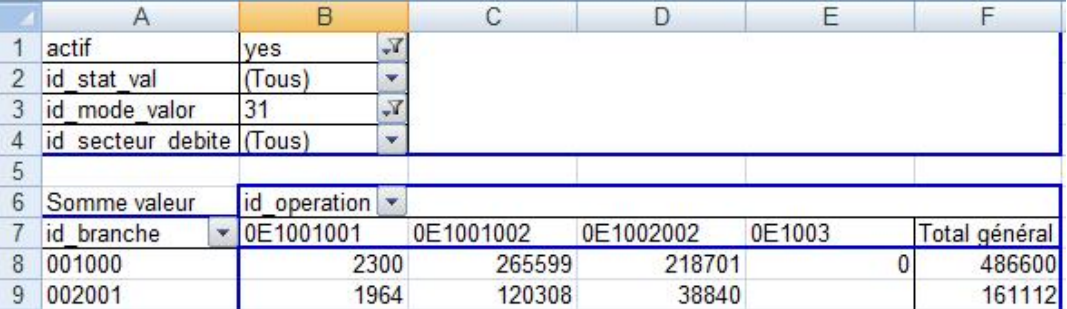

#### **9. Valeur ajoutée et Excédent Brut d'Exploitation**

Ces deux extractions ne donnent pas un résultat très intéressant, car les valeurs ajoutées et EBE des branches ne sont pas stockés dans la base, mais recalculés chaque fois que l'on appelle un compte de branche. L'extraction ne sort donc que les données de références qui ont pu être chargées dans la base, ce qui n'a pas grand intérêt en soi.

Pour l'analyse de la VA, il vaut mieux utiliser l'édition des tableaux de synthèse proposée par l'outil de projection des CI (cf. le paragraphe sur cet outil). L'analyse de l'excédent brut d'exploitation pose plus de problème, car il faut pour la réaliser construire une requête complexe d'extraction des données nécessaires (avec l'option « utiliser le langage 4GL » de la requête personnalisée), puis organiser ces données dans un fichier Excel, ce qui est complexe, car il faut créer un tableau alternant des sommes et des différences. Il me semble donc préférable pour contrôler l'EBE d'utiliser l'impression des Comptes de branches que propose le menu d'impression (voir ci-dessous le paragraphe sur ce thème).

## **10. Impôts sur les produits (y compris subventions)**

## **11. Impôts liés à la production**

## **12. TVA**

Cette extraction permet de vérifier que la somme des impôts payé par les branches ou frappant les produits est bien égale au montant reçu par les administrations publiques. Si au moment de la définition de la nomenclature d'opérations, vous avez créé des sousopérations dans les impôts sur les produits et les branches, pour détailler la liste des impôts qui existent dans votre pays, ce contrôle va vous permettre de tirer parti de cette ventilation.

Voici comment vous pouvez le faire :

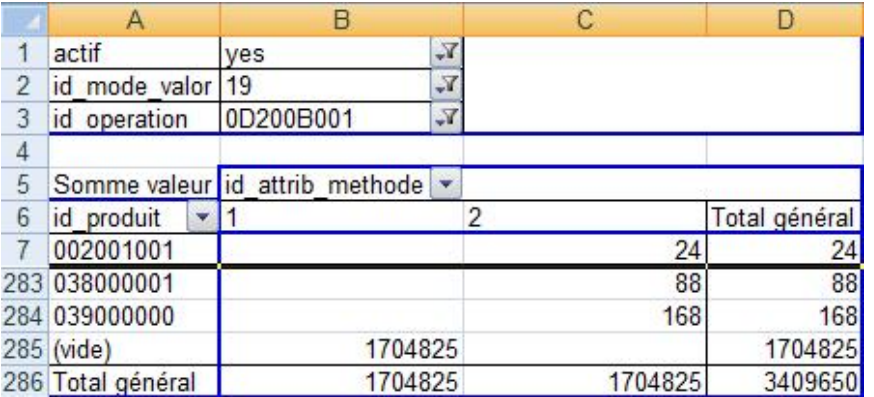

L'opération placée en filtre de la page permet d'afficher successivement toutes les sousopérations, y compris celles qui n'apparaissent pas dans les ERE et comptes de branche. On peut alors vérifier la cohérence entre ces tableaux et le compte des administrations publiques .<br>pour chacun des impôts successivement : travailler à ce niveau détaillé facilite la recherche et la résolution des incohérences.

#### **13. Variations de stocks**

C'est l'un des agrégats les plus difficiles à arbitrer, car on dispose généralement de peu d'information à leur sujet. En effet, les sources sur les secteurs institutionnels donnent généralement leur valeur comptable par type de stock (travaux en cours, produits finis, matières premières ou marchandises), mais sans aucune indication sur le produit. Il faut alors avoir recours à des hypothèses pour les ventiler par produit : voir sur ce point l'aide d'ERETES.

On peut éventuellement obtenir quelques informations sur des stocks de produits stratégiques, tels le pétrole et les céréales, mais dans beaucoup de cas, les stocks par produit sont obtenus par solde des ERE. En conséquence, le travail sur cette opération se limite le plus souvent à un calage des marges de la matrice, selon le modèle ci-dessous :

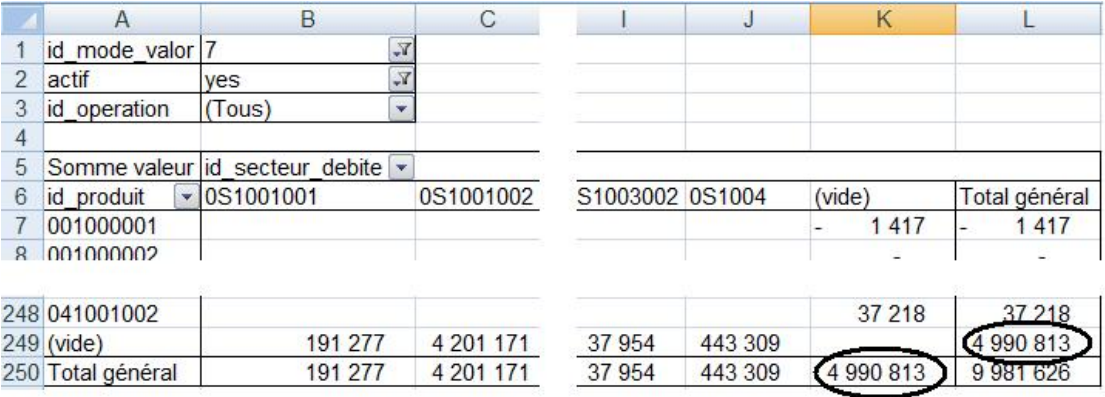

#### **IV. Les impressions de tableaux de travail**

On y accède par l'icône « Impressions » de l'écran d'accueil

Ce menu permet d'imprimer (sur papier ou sous forme de fichiers Excel) des tableaux en série : par exemple, tous les ERE d'un niveau de nomenclature, ou toutes les branches attribuées à un responsable. On rappelle cependant qu'il existe aussi pour tous les tableaux de travail une option d'impression « à l'unité », généralement accessible par le menu « Fichier » du tableau de travail.

#### **1. Les nomenclatures**

Cette fonctionnalité n'est plus vraiment utilisée depuis que l'outil de gestion des nomenclatures, plus facile d'utilisation, a été développé.

#### **2. Les Equilibres Ressources-Emplois**

Edition très utile en complément de la synthèse par produit quand celle-ci a montré une erreur au niveau 1 et qu'il faut repérer quel ERE de niveau 3 en est la cause. Elle permet également de construire assez rapidement des fichiers de séries temporelles, pour l'analyse et le calcul des prix constants d'une année de base fixe.

Mais comme l'édition imprime la totalité des lignes de l'ERE, qu'elles soient remplies ou non, on arrive facilement à des fichiers de très grandes taille, très peu pratiques. Il ne faut donc pas hésiter à utiliser le filtre d'Excel pour éliminer les lignes vides et alléger le fichier.

#### **3. Les Comptes de branches**

Ici aussi, c'est une édition utile en complément de la synthèse par branche quand celle-ci a montré un problème au niveau 1 et qu'il faut repérer quelle branche de niveau 2 en est la cause.

Mais surtout, c'est la seule édition qui fournisse directement la séquence complète des comptes de production et d'exploitation par branche, et donc une possibilité d'analyse de l'Excédent Brut d'Exploitation.

- **4. Le TRE**
- **5. Le TCEI**

Ces deux tableaux de synthèse sont naturellement les meilleurs tableaux de contrôle global et d'analyse de la base.

## **V. Les outils de la projection des Consommations Intermédiaires**

#### **6. Les tableaux de synthèse**

Même si vous n'utilisez pas l'outil de projection des CI, ces tableaux peuvent vous être très utiles. Ils proposent en effet un compte de production en valeur et en volume, suivant la même présentation en colonnes que l'ERE d'année courante.

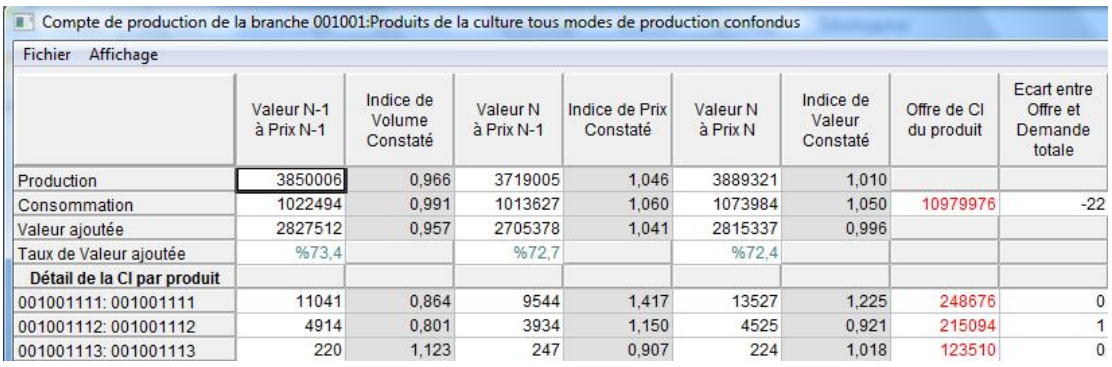

Pour chaque produit consommé, les deux dernières colonnes indiquent de plus la CI totale de ce produit (figurant dans l'ERE) et l'écart offre / demande : elles permettent donc de voir rapidement si une branche est forte consommatrice d'un produit, et peut être utilisée pour l'arbitrage offre / demande de ce produit.

Les tableaux de synthèse appelés depuis le menu principal de l'outil ne donnent pas accès à la base. Mais ils sont accessibles depuis les matrices de projection : or ces matrices sont des tableaux de travail et permettent donc de modifier les données économiques. On peut donc très bien envisager d'utiliser cet outil de projection des CI pour arbitrer le TEI.

#### **7. Le tableau de choix des couples « branches X modes de production »**

Il permet lui aussi quelques contrôles, même si ce n'est pas son objectif principal. En effet, il signale d'abord s'il existe des données de production ou de demande de CI non réparties au niveau 2 des branches : c'est une première forme de contrôle !

Ensuite, dans le tableau de choix des couples « Branche X mode de production », il marque d'un tiret « - » les couples vides, et indique quel mode de projection il va utiliser pour les autres couples… ce qui permet de vérifier très facilement s'il existe encore des données dans le mode « 9 à répartir ».